# **How to Use Online Public Access Catalogue (OPAC)**

If you are unfamiliar with using online catalogues, take a look at the following tutorial and explore different search options in library catalogue. You will learn about Library Catalogue, including Basic Search, Advance Search and Call Numbers to locate a resource or an item from the library.

#### **Library Catalogue**

The Online Catalogue or the OPAC is a database of the Library's holdings, including books, journals, theses, reference books and much more. You can use the Catalogue to Search items available at the library of G. B Pant University of Agriculture and Technology.

# **Start Searching**

- 1. Access the Library Homepage.
- 2. Click on the "Search WebOPAC".
- 3. Look at four easy steps for Basic Search
- 4. For Advanced search Look at Three Easy Search options
- 5. Note the Call Number to locate item.

# **University Library**

#### Home/ Facility/ University Library

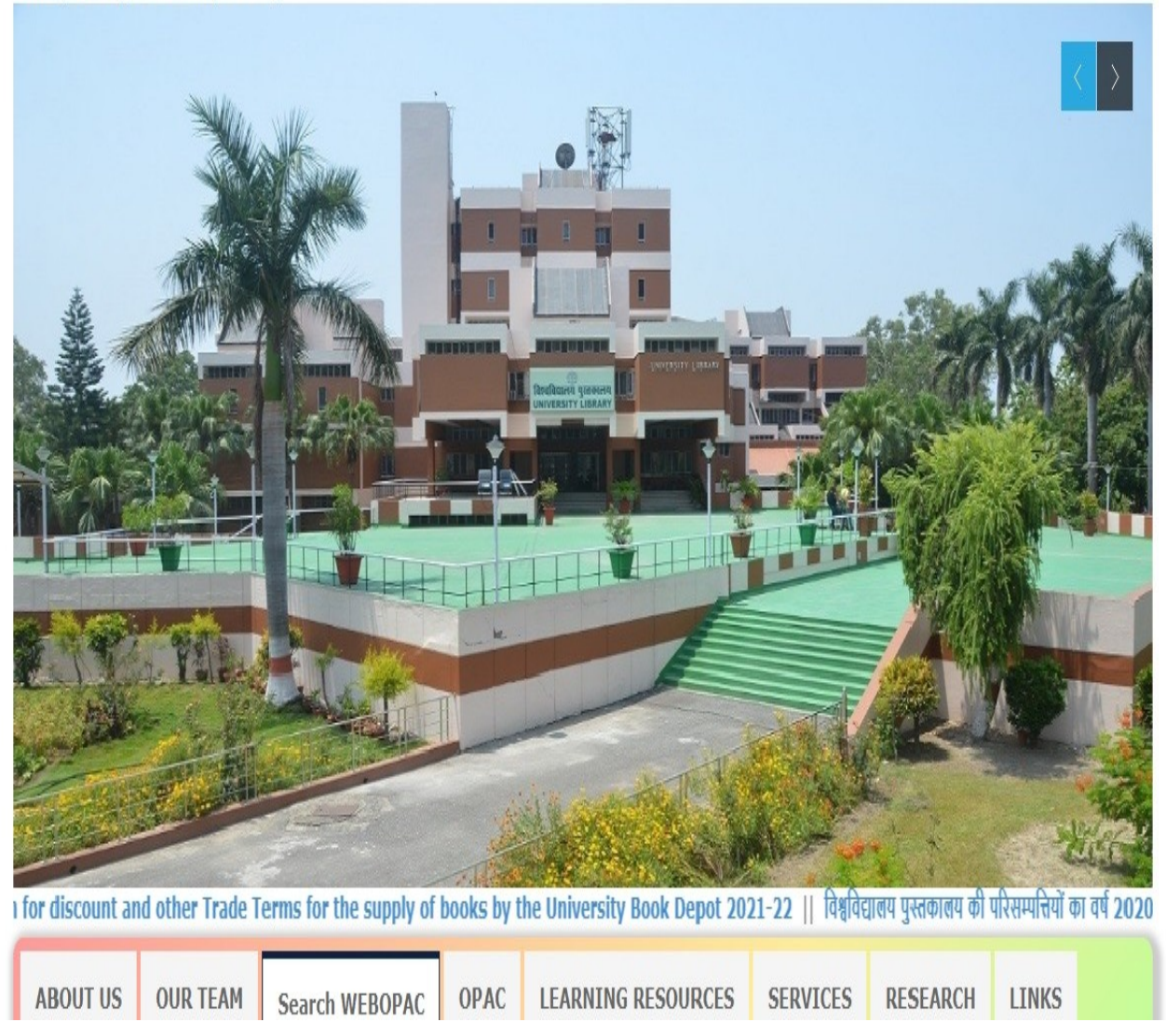

# **Basic Research**

The Basic Search in the library catalog allows you to search for items by keyword (the default option), title, author, subject, or ISBN/ISSN.

### **Four Easy Steps for Basic Search**

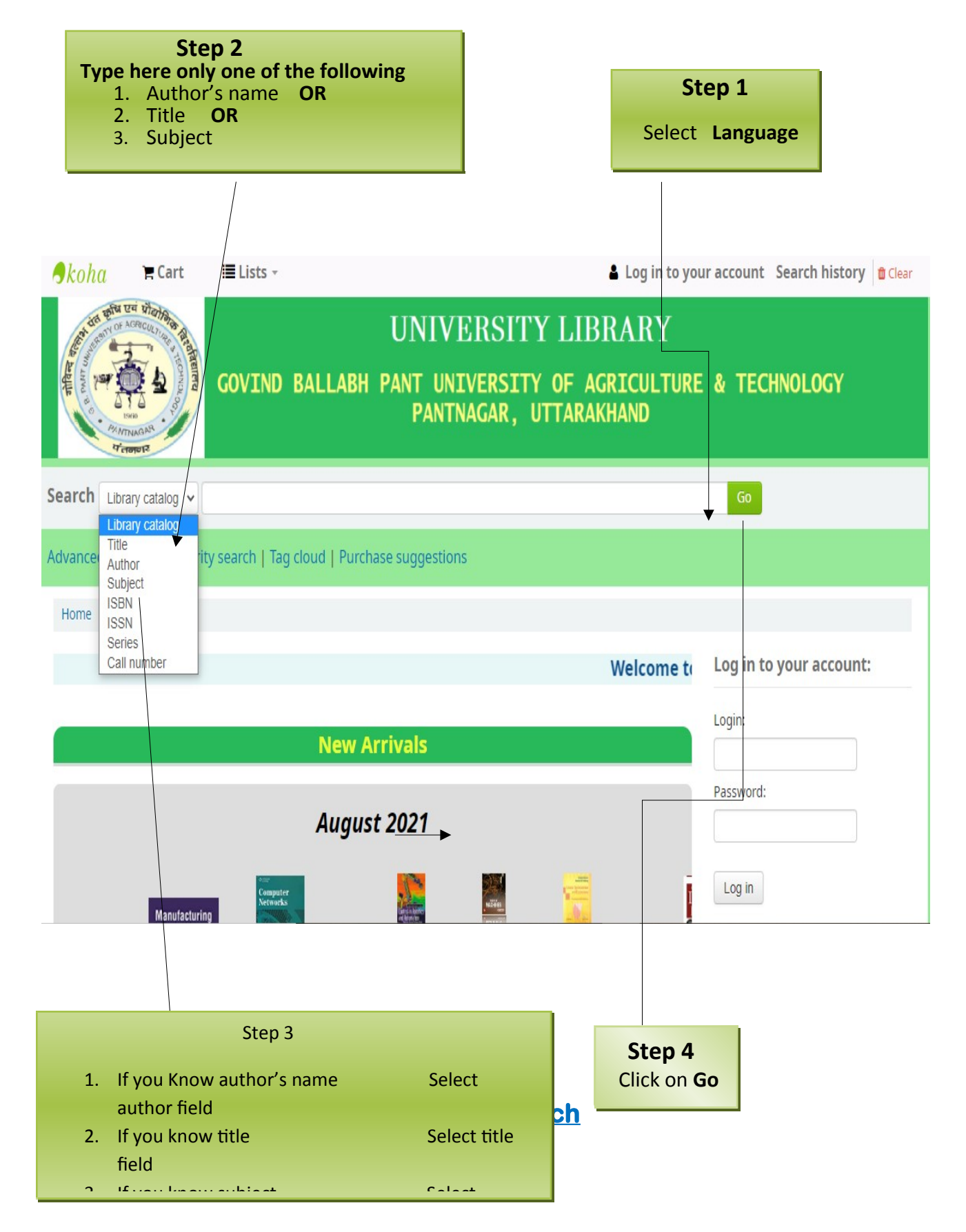

Advanced Search is useful when you need to use more than *one search term* or *need more detailed search options* than those offered in Basic Search. Advanced Search lets you three different search bars where you can search by keyword, title, author, subject, or ISBN/ISSN.

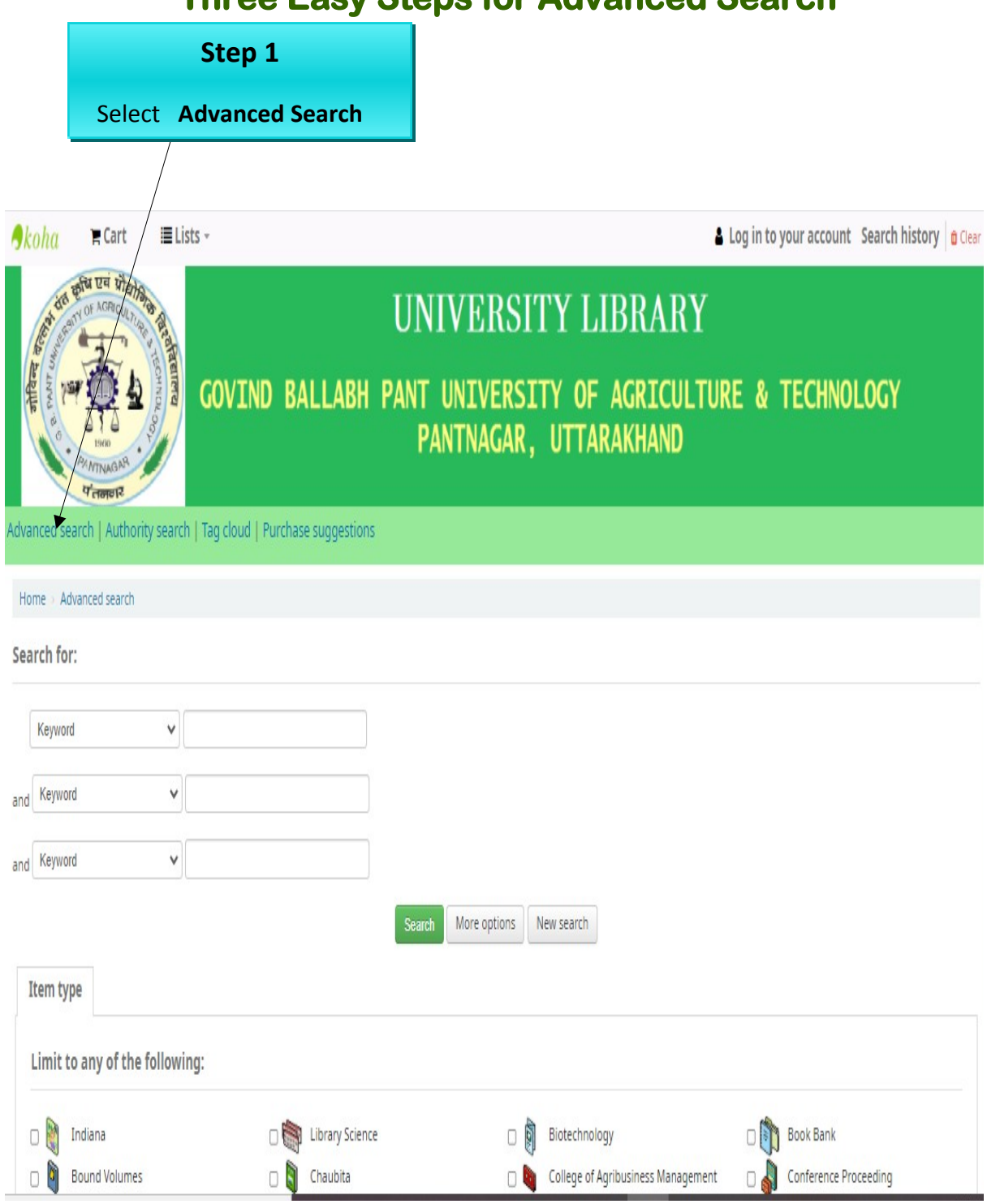

### **Three Easy Steps for Advanced Search**

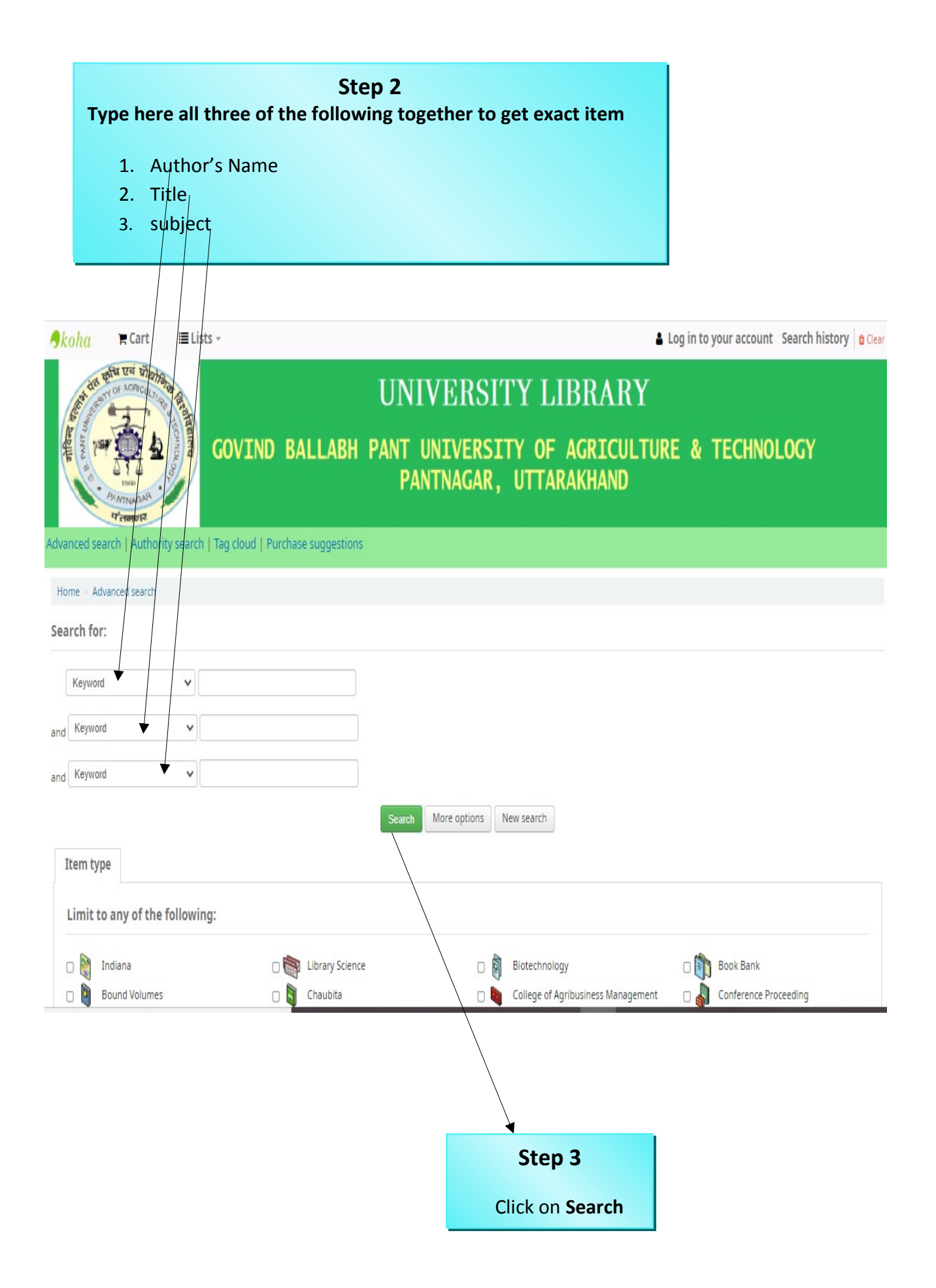

#### **Filters**

Filters allow you to make your search as narrow and targeted as possible so you can find exactly what you need. In the library catalog you can filter by:

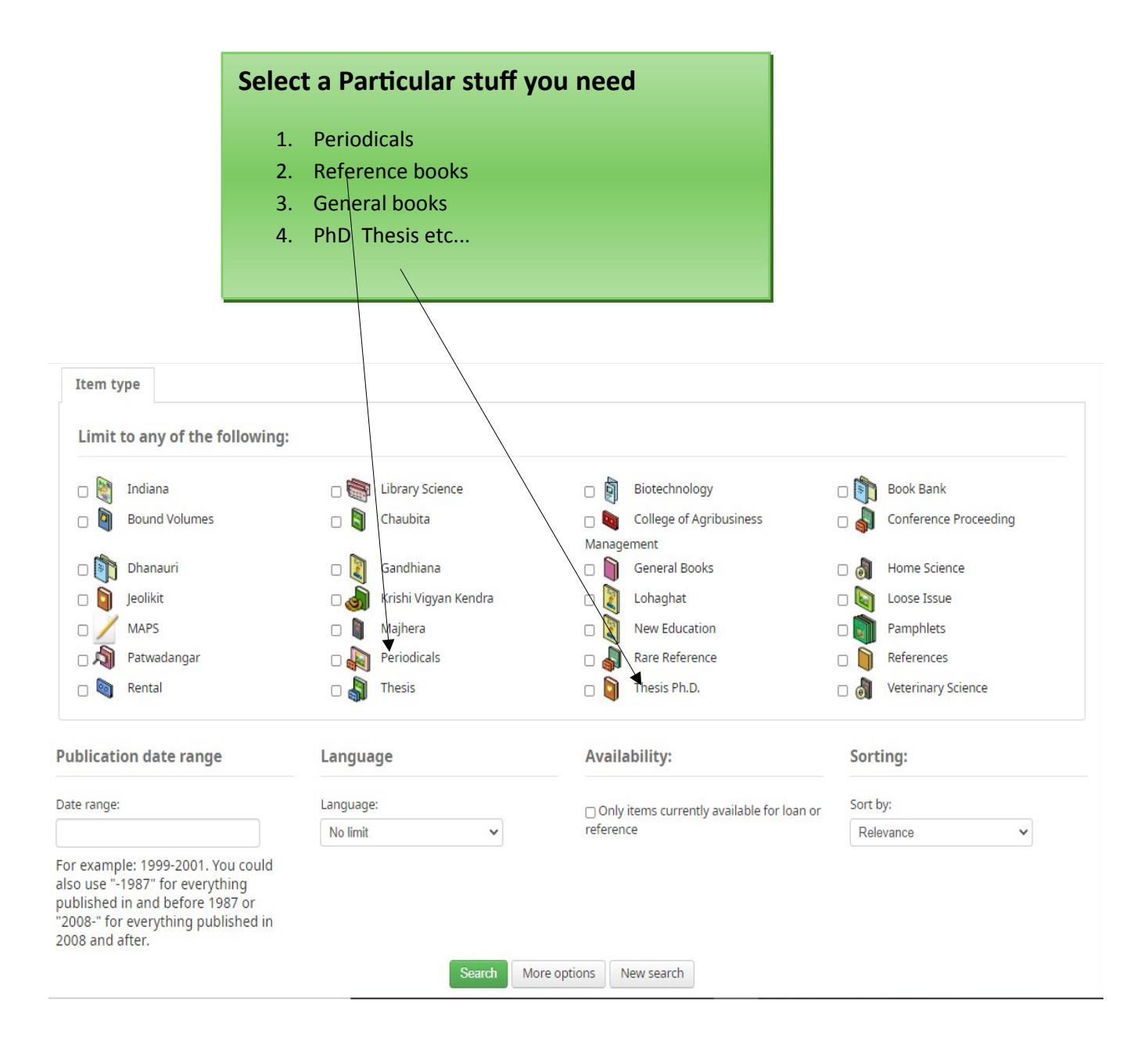

#### **What** *should I note* **to find a book on the shelf?**

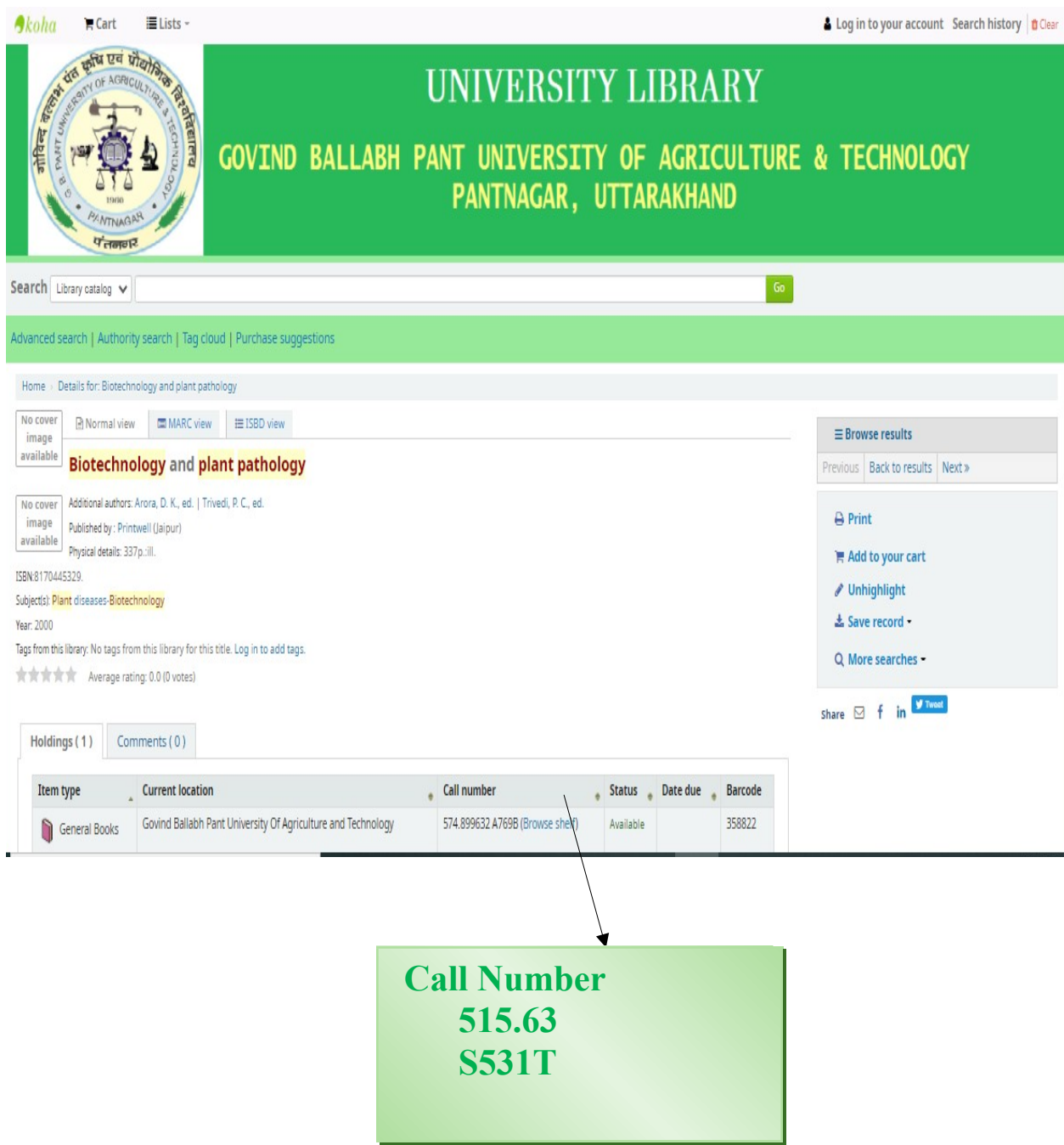

*Note* **the Call Number and match it with books in the stack areas of the library, for e.g. Call Number for " Text Book of Calculus" is above.**

#### **Library Organization and Classification Systems**

The University library of GBPUA&T uses Dewey Decimal Classification system to organize the learning resources. This classification scheme, designed by Melville Dewey in 1876, is used by many libraries across the world. Dewey divides knowledge into ten main classes with further subdivisions accompanied by decimal notation. This classification system allows books on similar topics to be near each other on the shelves.

#### **For Example:**

Title of the book is: **Textbook of Plant Breeding by** *[Singh, B. D.](http://14.139.229.34/cgi-bin/koha/opac-search.pl?q=au:Singh,%20B.%20D.)*

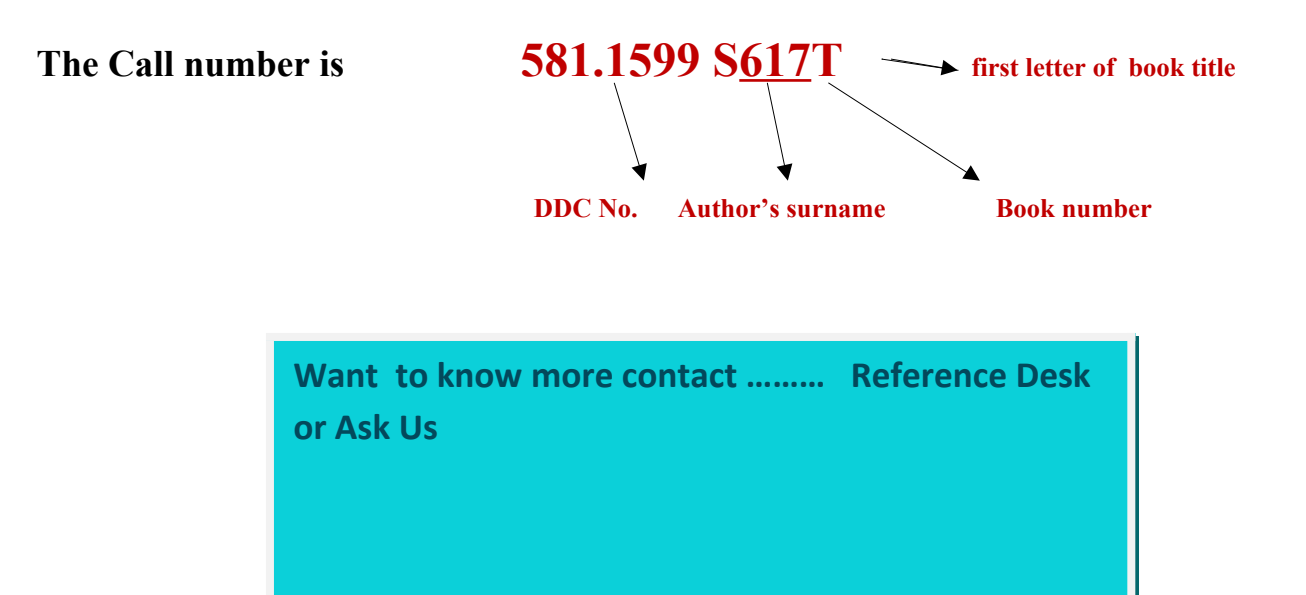